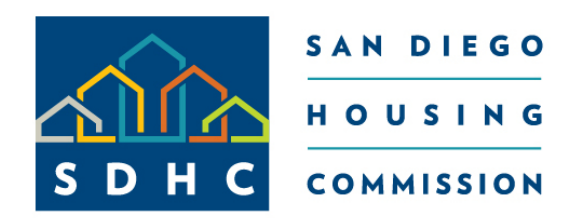

## We're About People

# San Diego Housing Commission Landlord Portal Seminar

Rental Assistance Division

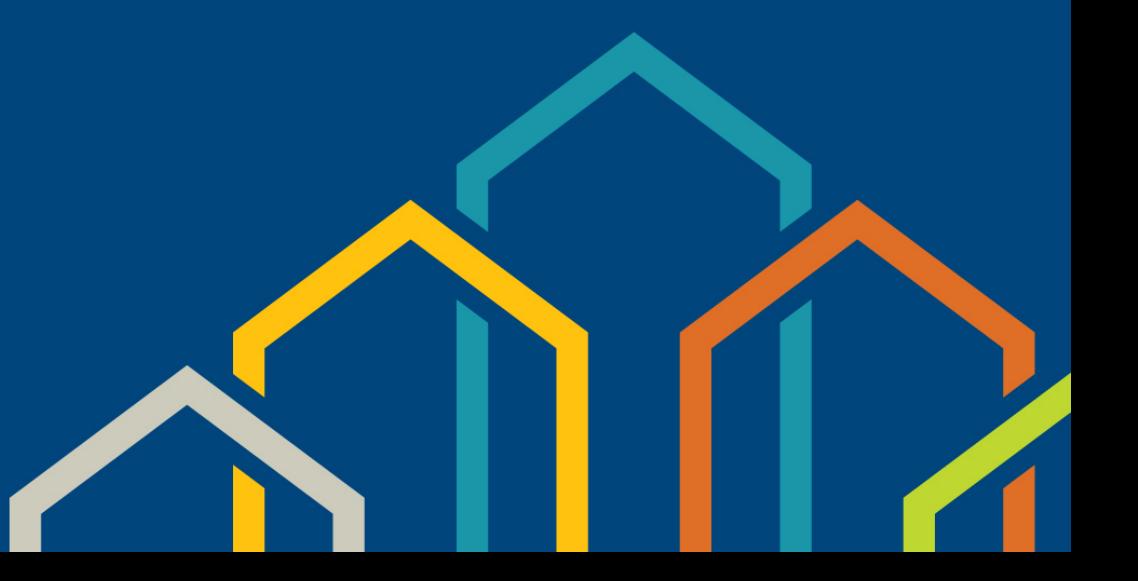

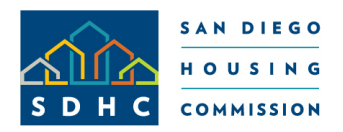

# SDHC Landlord Portal Getting Started

## Visit SDHC's website www.sdhc.org and hover over **"Doing Business With Us"**

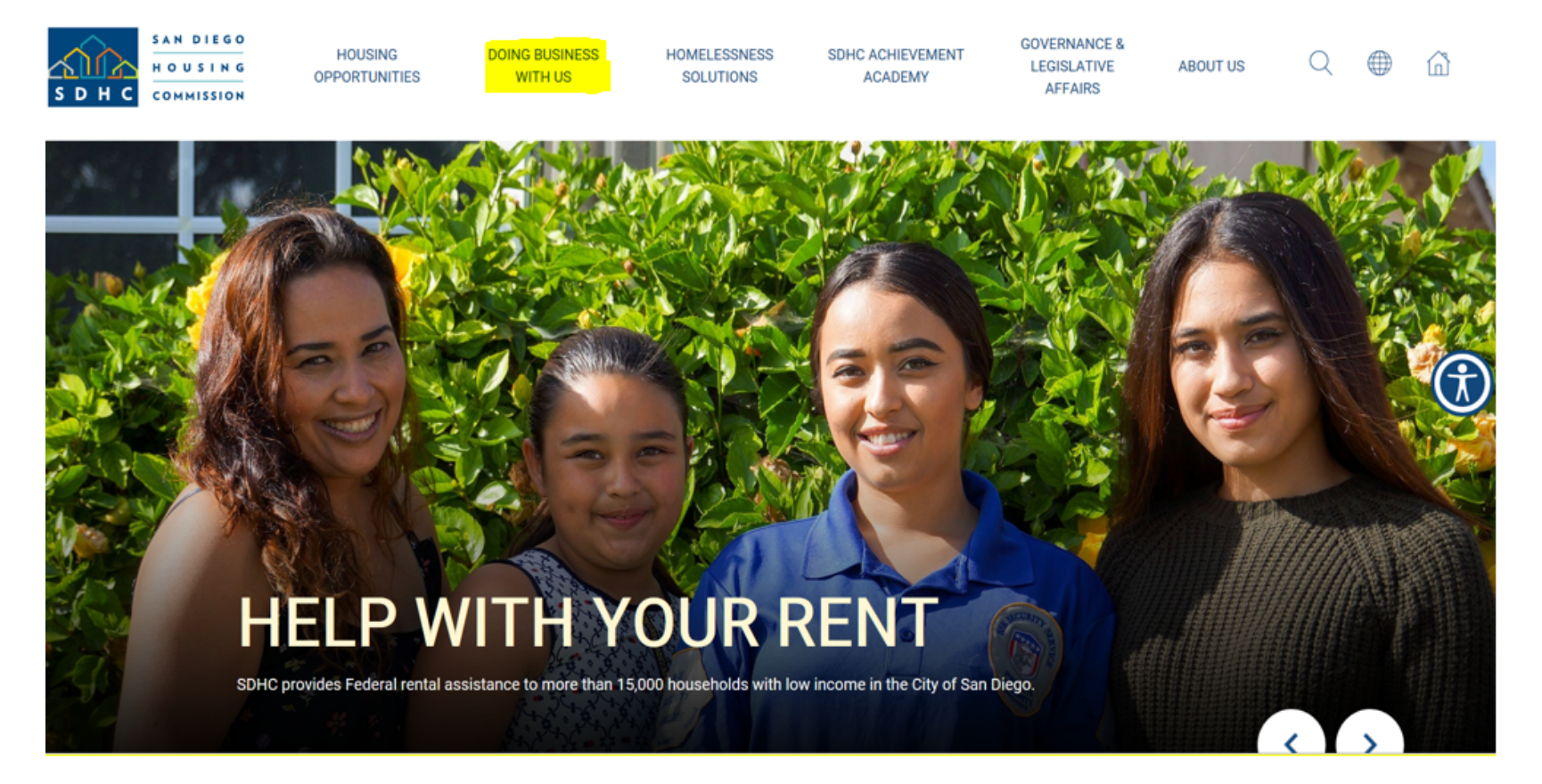

San Diego Housing Commission Slide #2

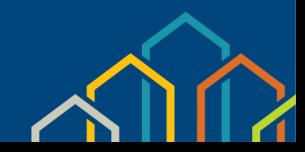

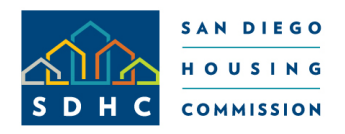

# SDHC Landlord Portal Getting Started (Continued)

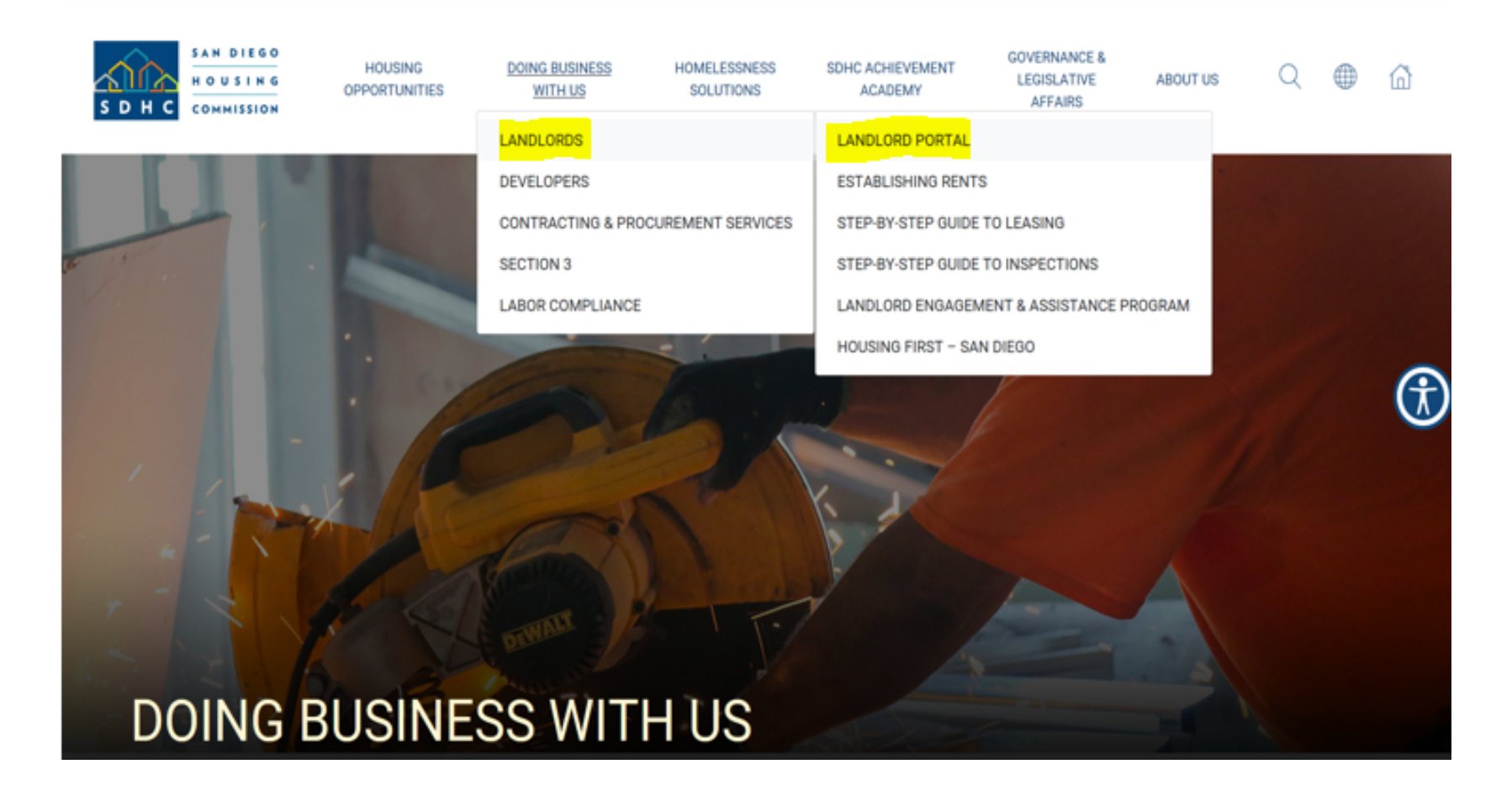

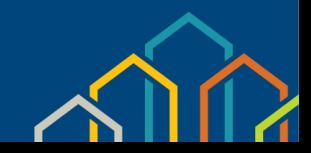

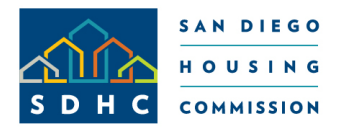

# SDHC Landlord Portal Register/Log In

## SDHC Landlord Portal Webpage effective November 2018

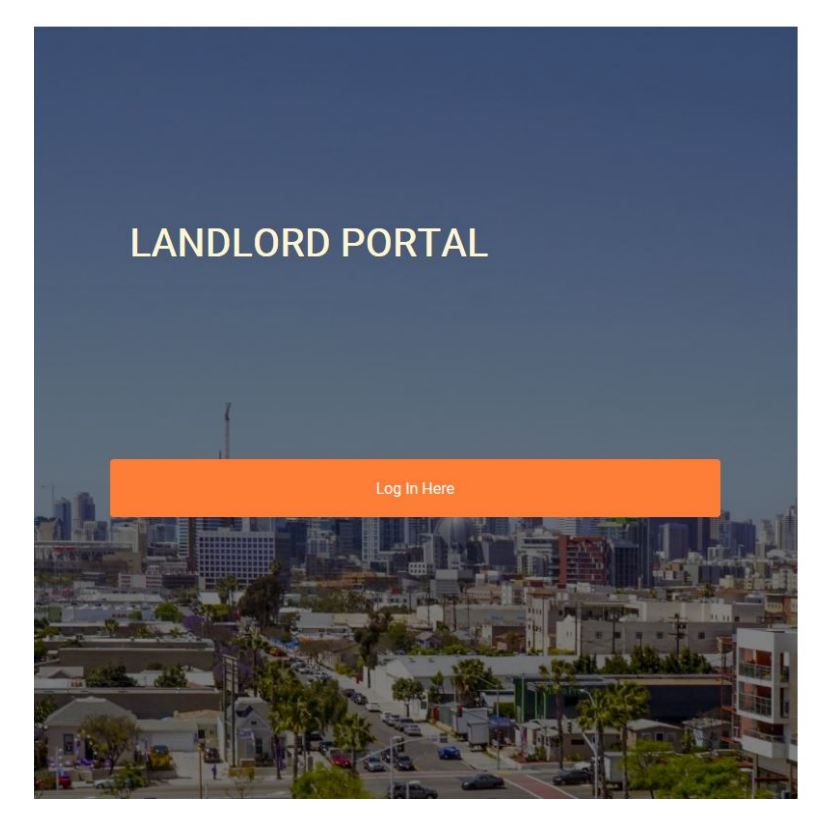

Homepage > Doing Business With Us > Landlords > Landlord Portal

#### SDHC Landlord Portal Upgrade Coming This Fall

This fall, the San Diego Housing Commission (SDHC) will upgrade its online Landlord Portal with improved performance and enhanced capabilities, such as one login to access all of your accounts. A mandatory software update required SDHC to upgrade the Landlord Portal. The new software system will not carry over landlords' current registration. Those who previously registered for the SDHC Landlord Portal will need to register again. Account history will remain unchanged.

#### **SDHC Landlord Portal**

The San Diego Housing Commission's (SDHC) Landlord Portal provides landlords with access to information about their accounts - 24 hours a day, 7 days a week - from anywhere they have Internet access:

- Unit inspection results
- · Ledger balances
- Pending payment and abatement holds
- · Caseworker assignments
- Contact and profile information
- · Online forms (change of address, etc.)

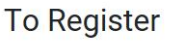

· Your vendor number/registration code is required to register for the owner portal.

. You will find the registration code on the SDHC Landlord Portal Registration Letter (mailed in November 2018), new landlord vendor confirmation email or by contacting SDHC at ownerinfo@sdhc.org.

Landlords also may also email ownerinfo@sdhc.org for owner/vendor information.

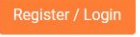

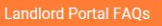

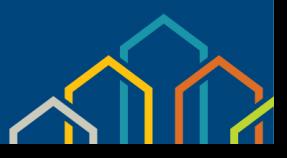

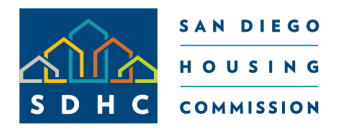

SDHC Landlord Portal Register/Log In (Continued)

- Your vendor number/registration code is required to register for the owner portal
- You will find the registration code on the SDHC Landlord Portal Registration Letter (issued November 2018), new vendor confirmation email or by contacting SDHC at ownerinfo@sdhc.org

### **Landlord Registration**

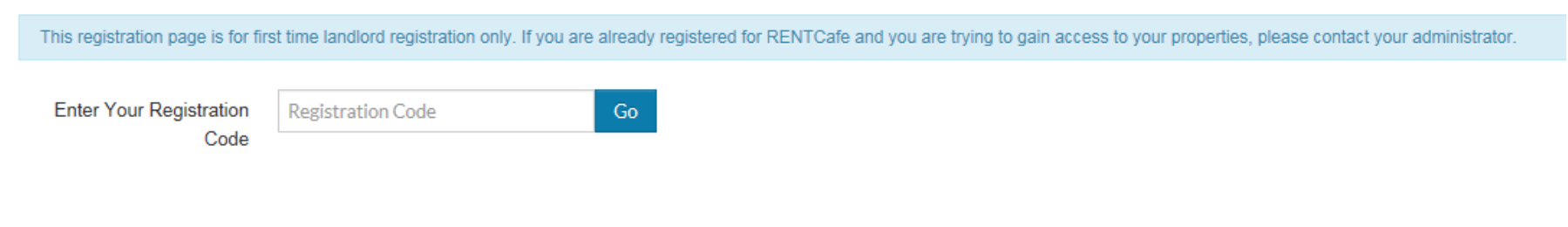

Already registered? Click here to login

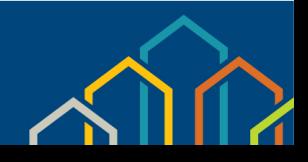

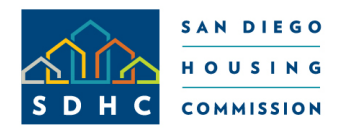

# SDHC Landlord Portal Available Information

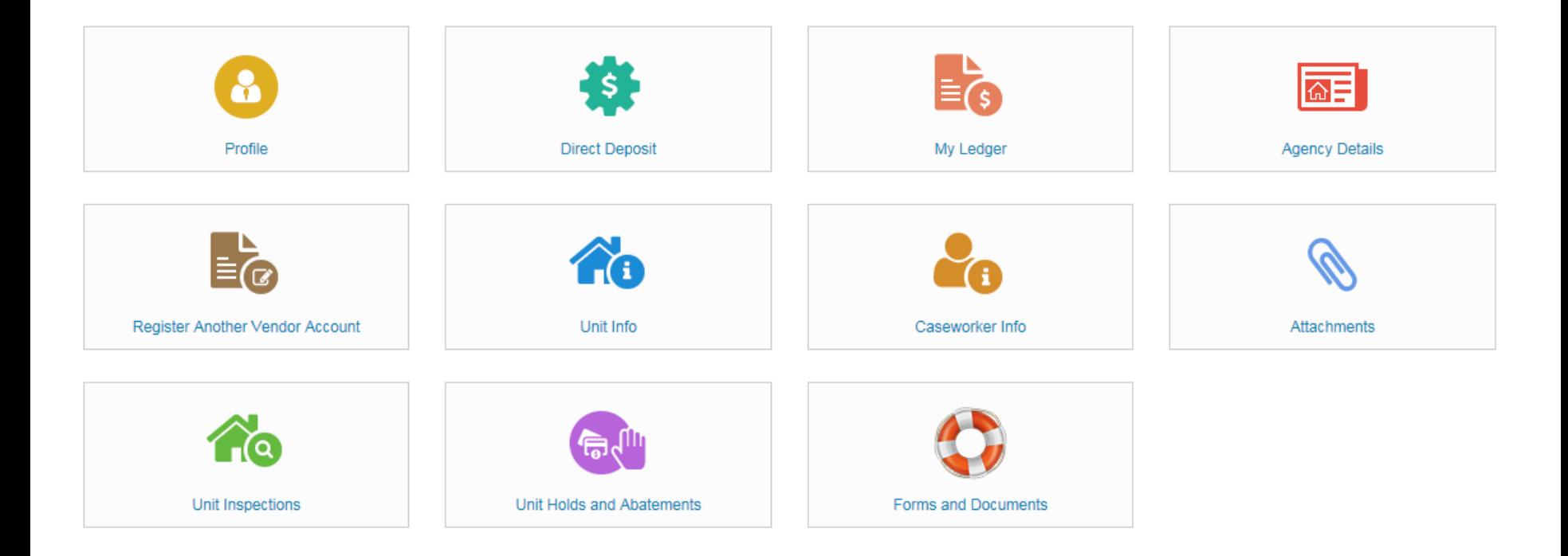

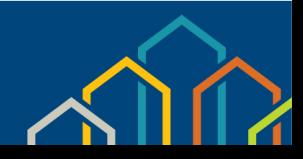

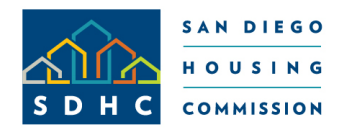

# SDHC Landlord Portal Profile Page

## • Locate Vendor Account Information

• Edit/Update Profile

#### Profile

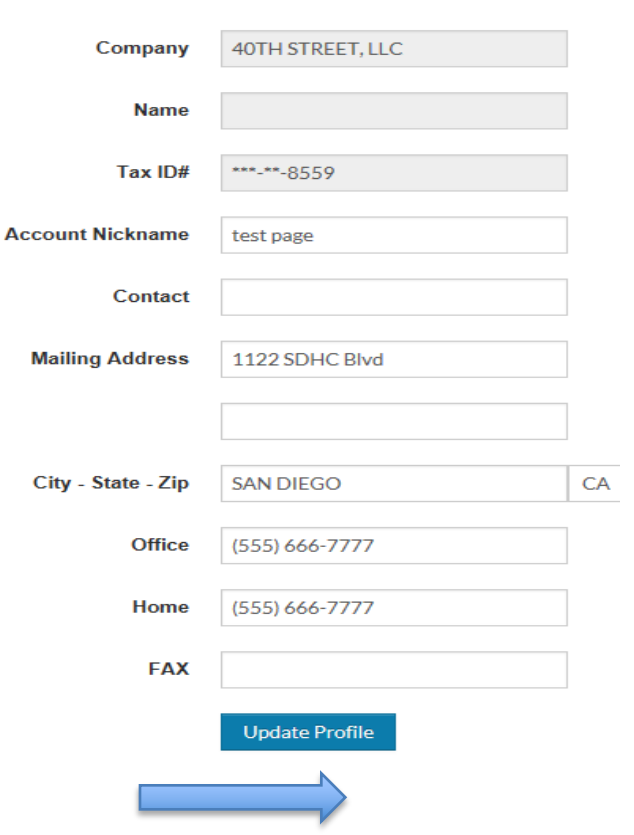

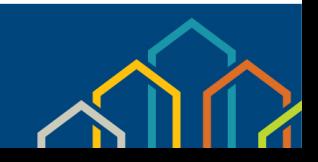

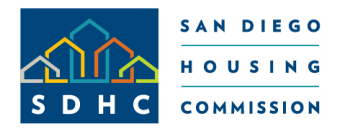

# SDHC Landlord Portal Register Another Vendor Account

## Ability to Register Multiple Vendor Accounts

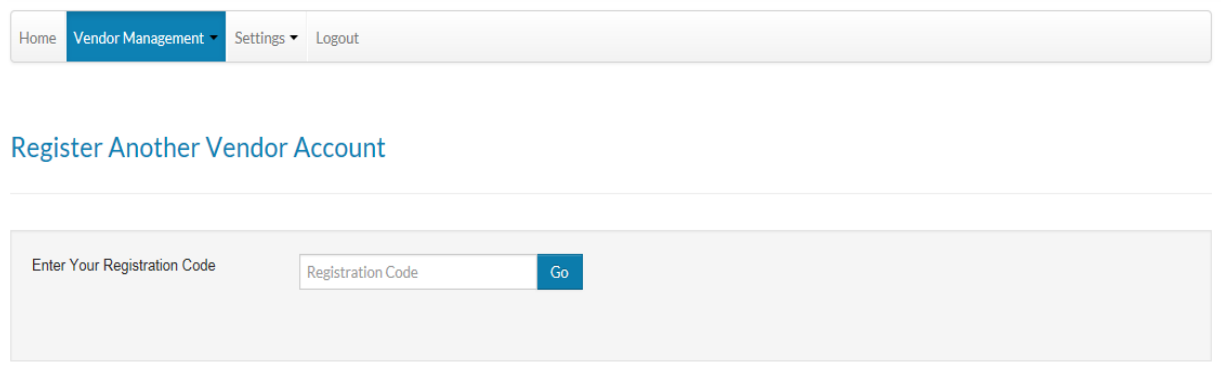

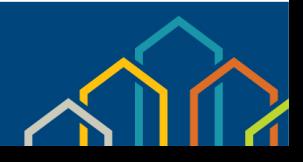

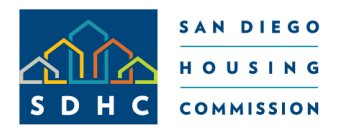

# SDHC Landlord Portal My Ledger

- View transactions
- Search Data by date, invoice number, tenant name
- Export data to excel worksheet

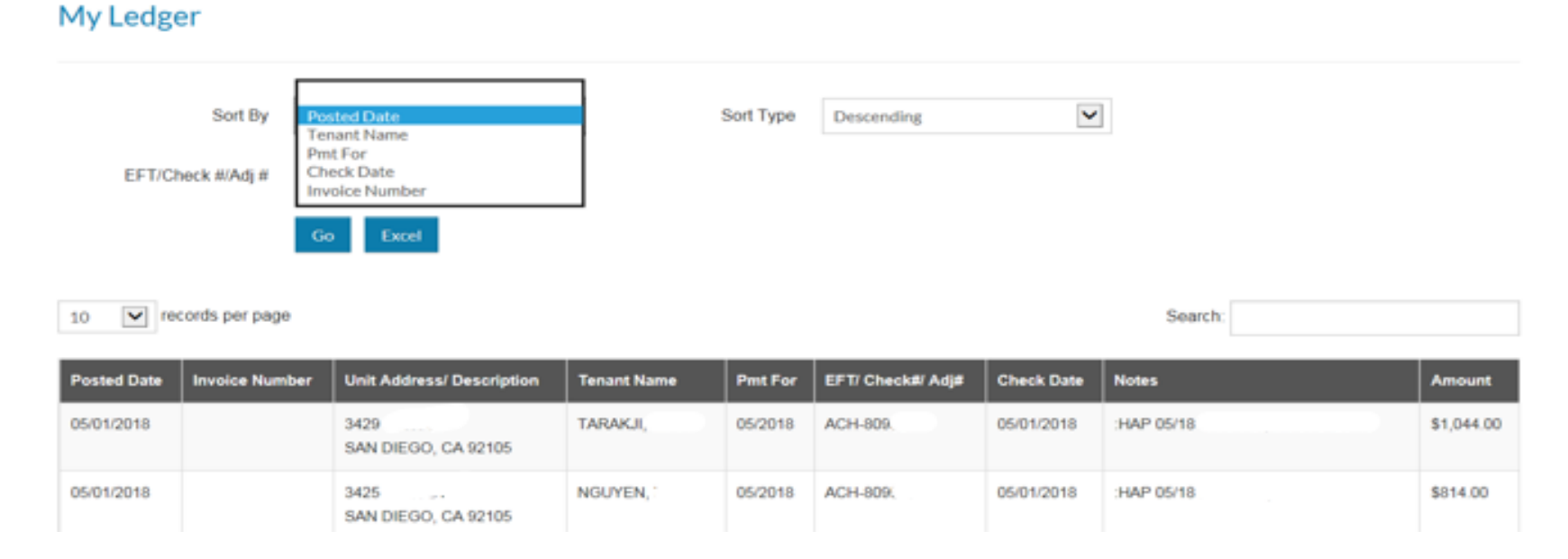

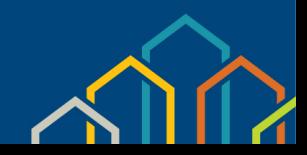

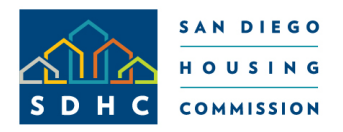

SDHC Landlord Portal My Ledger (Continued)

Data can be sorted by:

- **Posted Date**
	- ‒ Sorts transactions by Posted Date during the period selected
- **Tenant Name**
	- ‒ Sorts transactions by Tenant Name during the period selected
- **EFT/Check#/Adjustment #**
	- Sorts transactions by the EFT (direct deposit)/Check #/Adjustment # during the period selected.

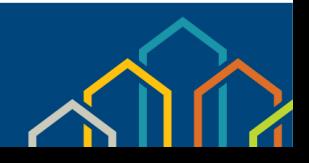

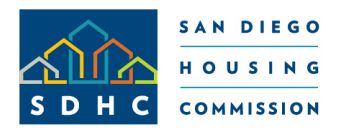

SDHC Landlord Portal Caseworker Information

- Provides caseworker name, phone number and email address for each tenant.
- Provides tenant status, re-exam date and unit address.
- The data can be filtered according to "Tenant Status" and "Search" options.

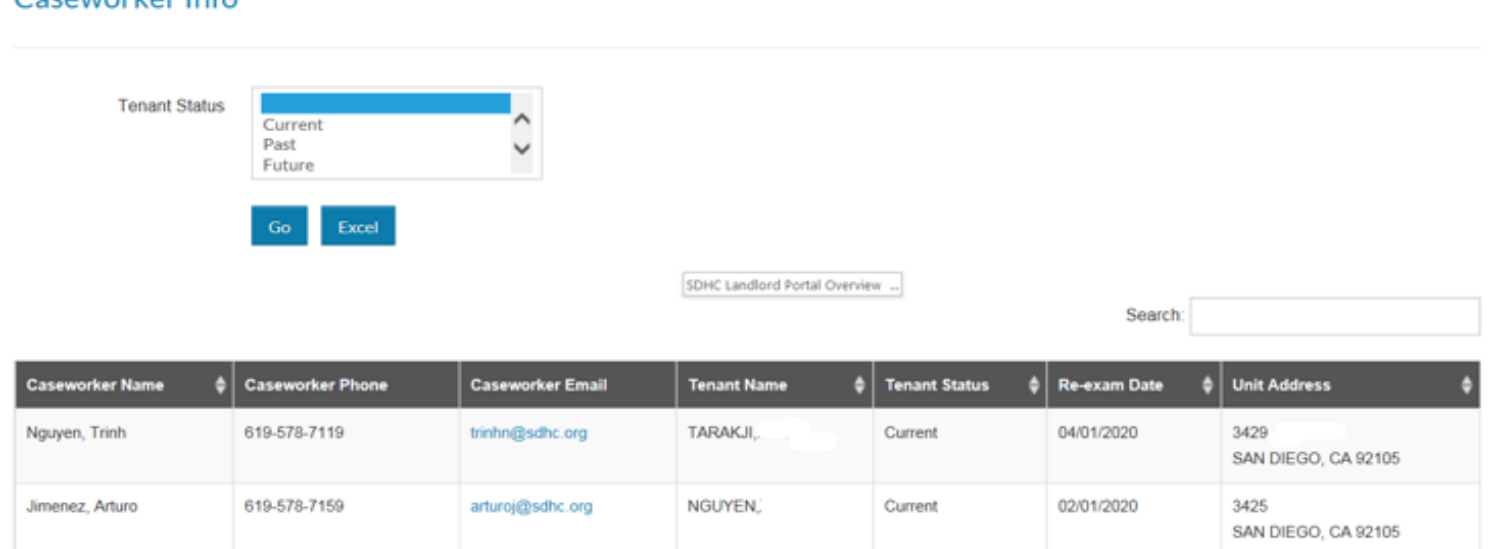

San Diego Housing Commission Slide #11

Coseworker Info

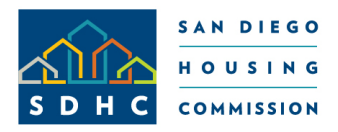

SDHC Landlord Portal Unit Inspections

- View unit inspection history.
- Filter information by inspection ID, unit address, tenant name, inspection type, date scheduled, abatement and result information.
- Select the Result Type field to sort by "Pass," "Fail" and "No Show/Cancel."
- Click the "Details" button to generate report of inspection status.

**Unit Inspections** 

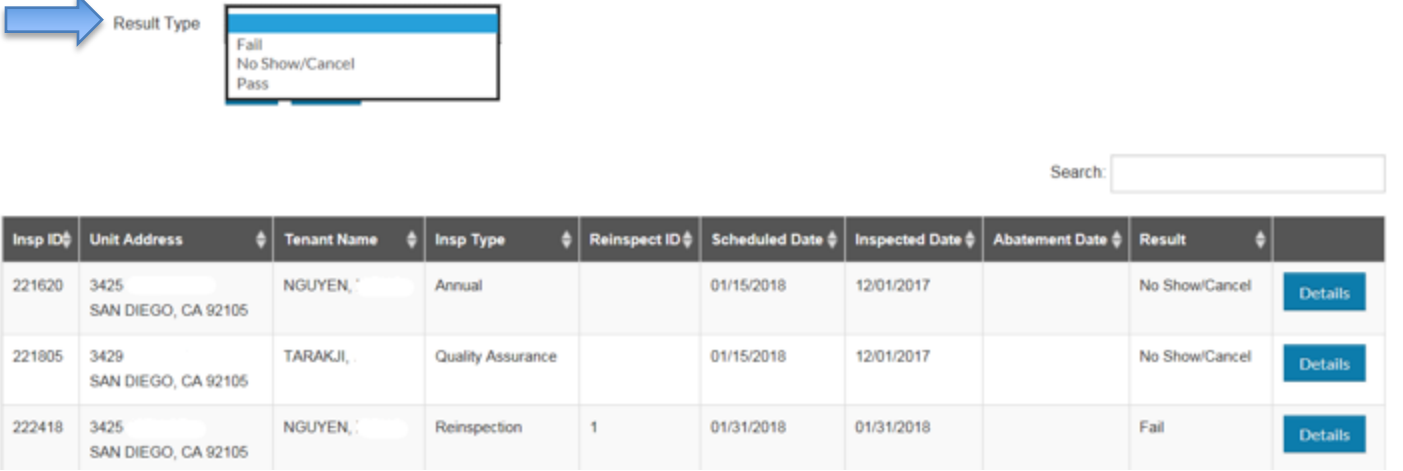

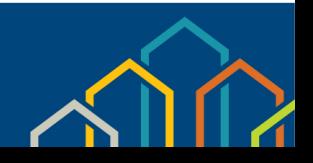

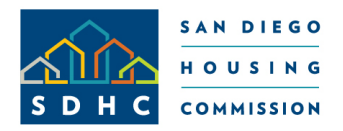

# SDHC Landlord Portal Unit Inspections (Continued)

## • View and print inspection results

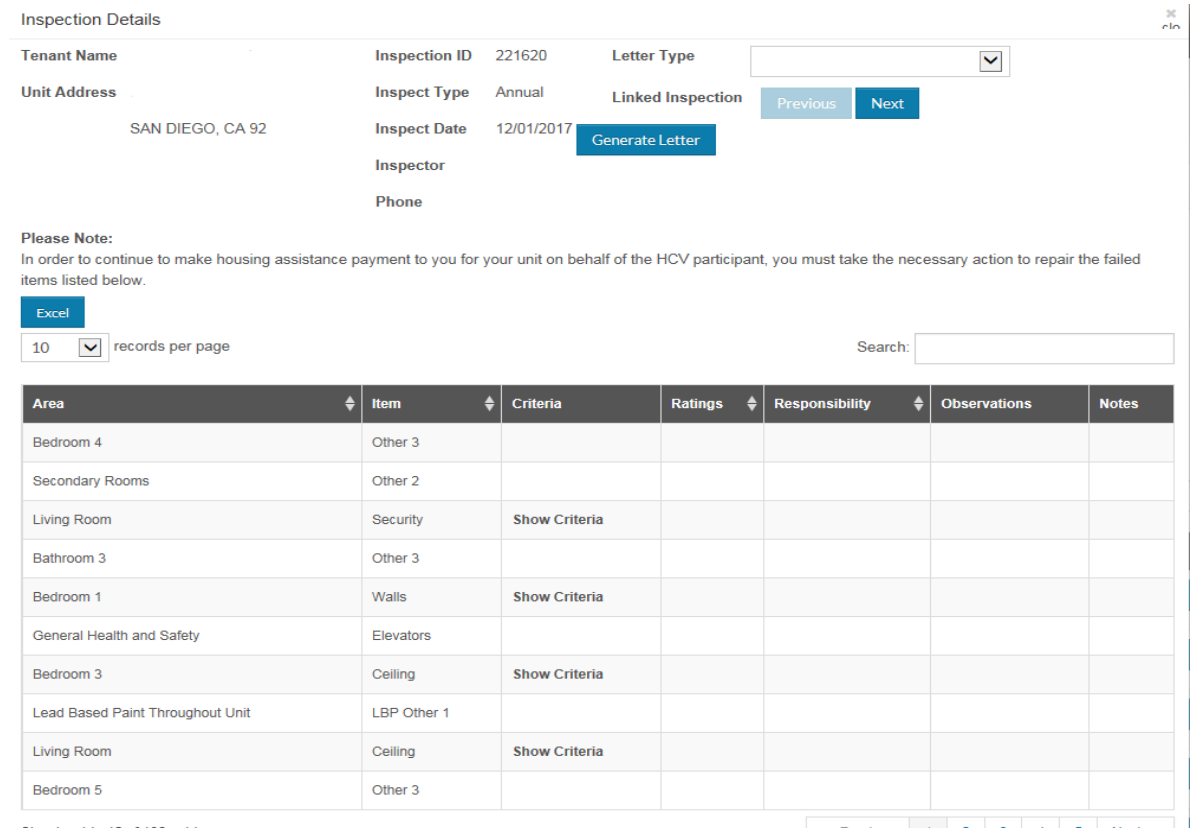

San Diego Housing Commission Slide #13

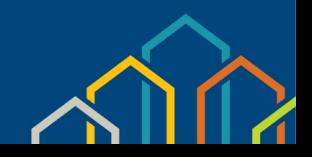

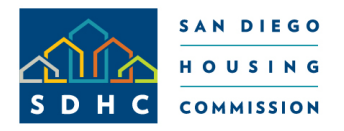

SDHC Landlord Portal Unit Inspections (Continued)

- Select the drop-down arrow for "Generate Letter" to print one of the following letters:
	- **Failed Items Only:** Generates only failed items list along with inspection information.
	- **Schedule Letter:** Generates a letter that confirms inspection date for an inspection already performed. (Currently, future inspections are unavailable.)
	- **Results Letter/Results Letter with Notes:** Generates a fail letter along with a failed items list.

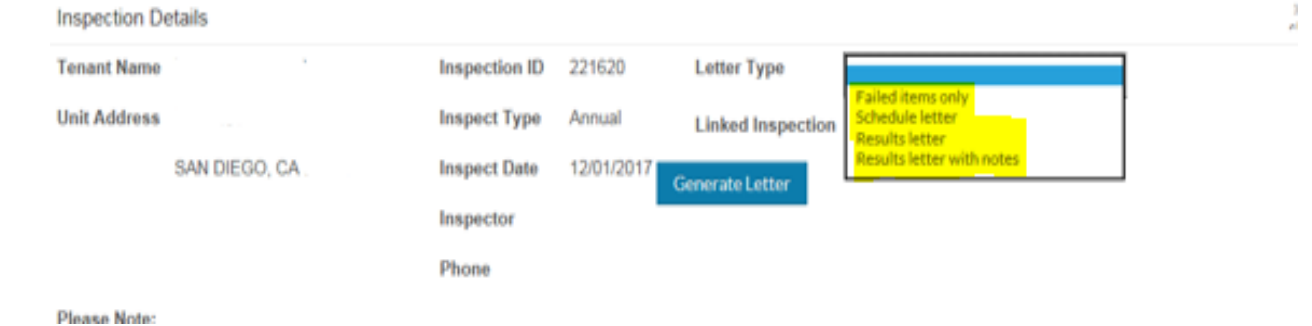

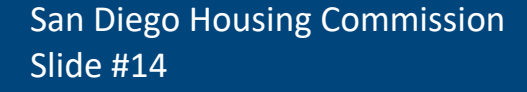

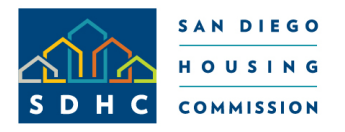

SDHC Landlord Portal Unit Holds and Abatements

- From the "Unit Holds and Abatements" page, you will be able to access all active holds and abatements on your unit.
- Similar to the Ledger, Caseworker and Inspections pages, you can export to an Excel spreadsheet and sort the data.

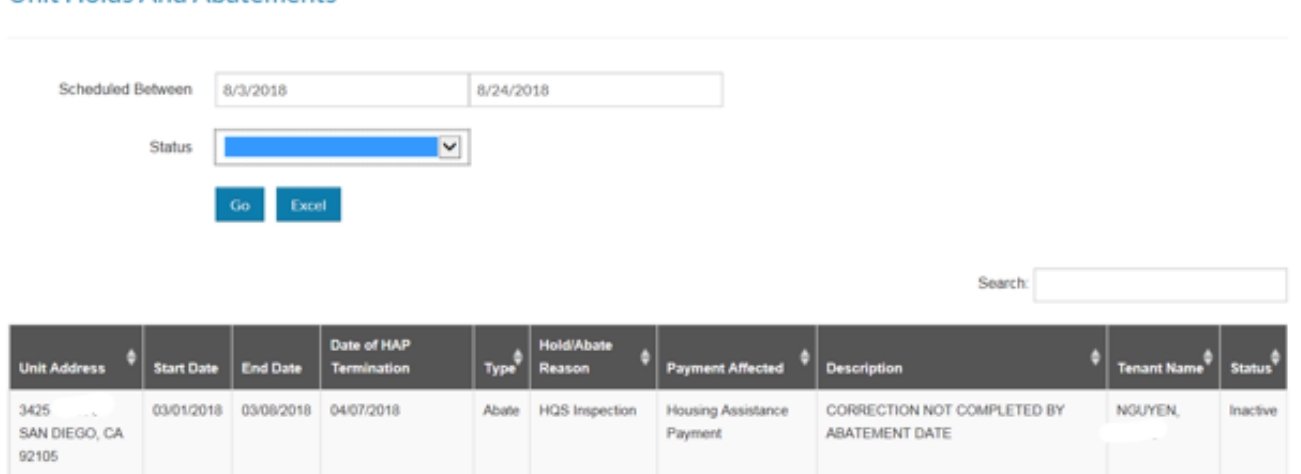

#### **Unit Holds And Abatements**

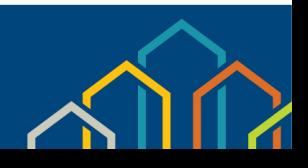

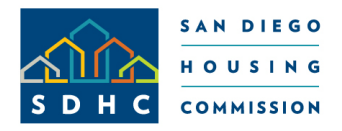

SDHC Landlord Portal Unit Information

- Search data based on bedroom size and occupancy status.
- Export data to Excel worksheet.

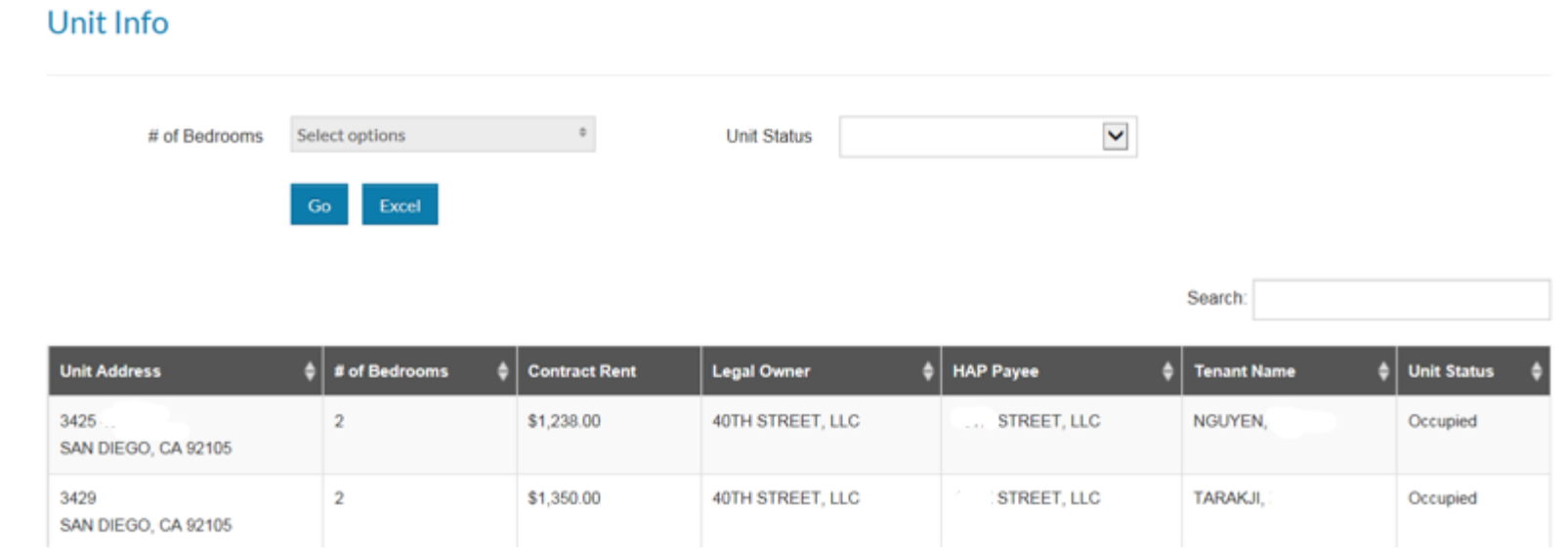

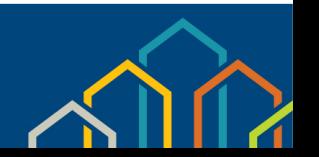

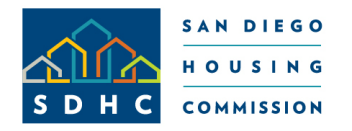

SDHC Landlord Portal Online Forms and Documents

Access and print the following forms and documents:

## **Rental Assistance**

- Carbon Monoxide Detectors
- Comparable Request
- **Frequently Asked Questions**
- Guidelines for Rent Increases
- Housing Inspection Flyer
- Lead Warning Statement
- Move Process Guidelines
- **Direct Deposit Authorization**
- Rent Increase Request
- Rent Increase FAQ's
- Steps to Save to Excel
	- W-9 Form

## **HOUSING FIRST – SAN DIEGO**

- Certification of Ownership
- Direct Deposit Authorization
- Landlord Contingency Fund Guidelines
- Leap Program Flyer

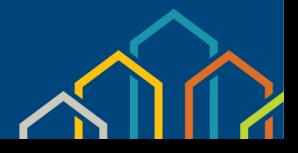

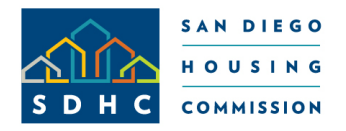

SDHC Landlord Portal Contact Us

## For questions or assistance, please contact the Owner Liaison

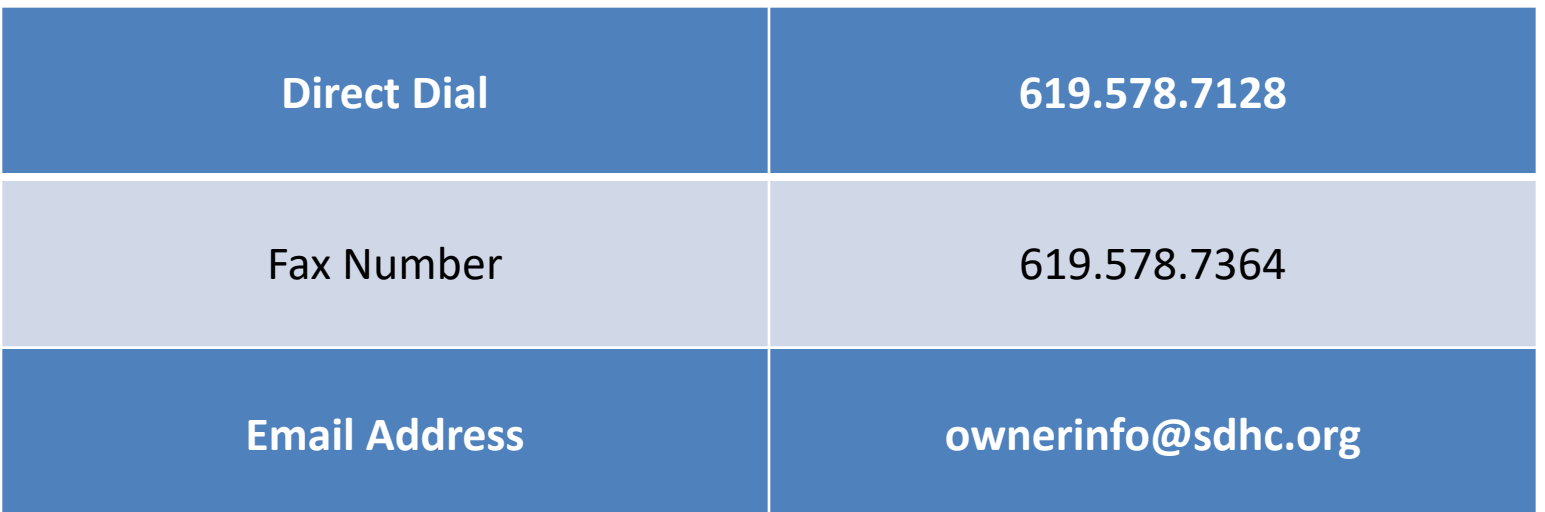

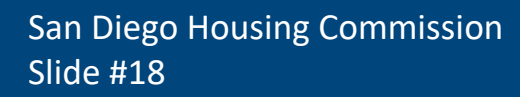

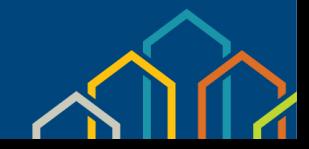

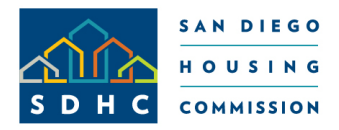

SDHC Landlord Portal Contact Us

# Questions?

San Diego Housing Commission Slide #19

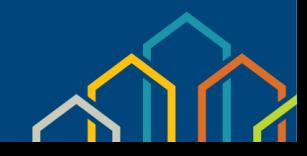